# **Slurm** 集群版 **MATLAB 2021B** 使用步骤

- 1. 登录 user@10.15.49.6,并开启 x11 转发。
- 2. 加载 matlab 的 module, apps/matlab/2021b
- 3. 用户在个人电脑开发 MATLAB 脚本, 比如 abc.m。然后将其复制到集群文件路径, 比 如\$home/myaccount
- 4. 导入集群配置文件: 从登陆节点(10.15.49.6)打开 MATLAB 图形界面,点击 Parallel > create and Manage Cluster Profiles,选择 Import

(可导入自

/public/software/apps/MATLAB/MDCS\_2021B/cluster\_profile/Slurm/SlurmProfile\_singlenode. mlsettings)

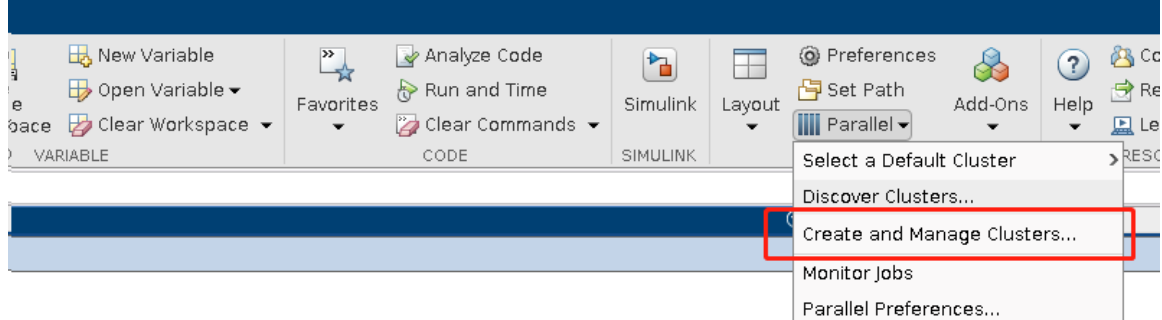

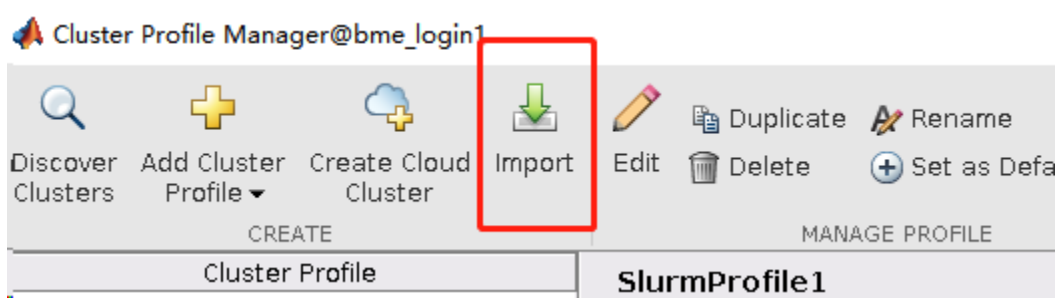

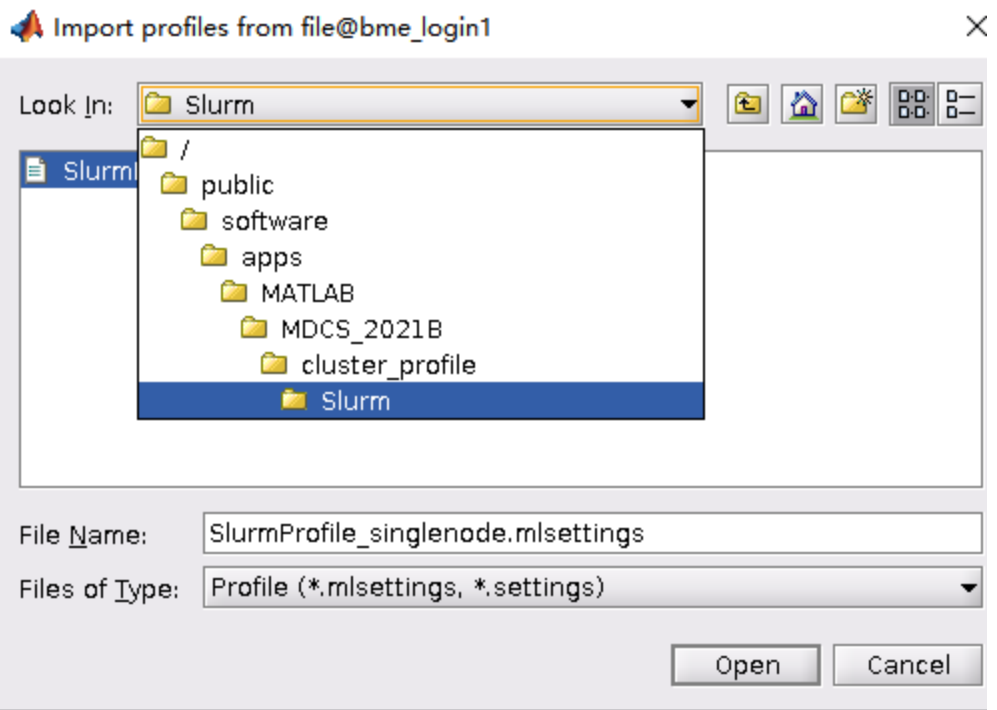

## 5. 集群配置说明

1)work 数量及 threads 数量可根据计算资源及实际作业进行调整

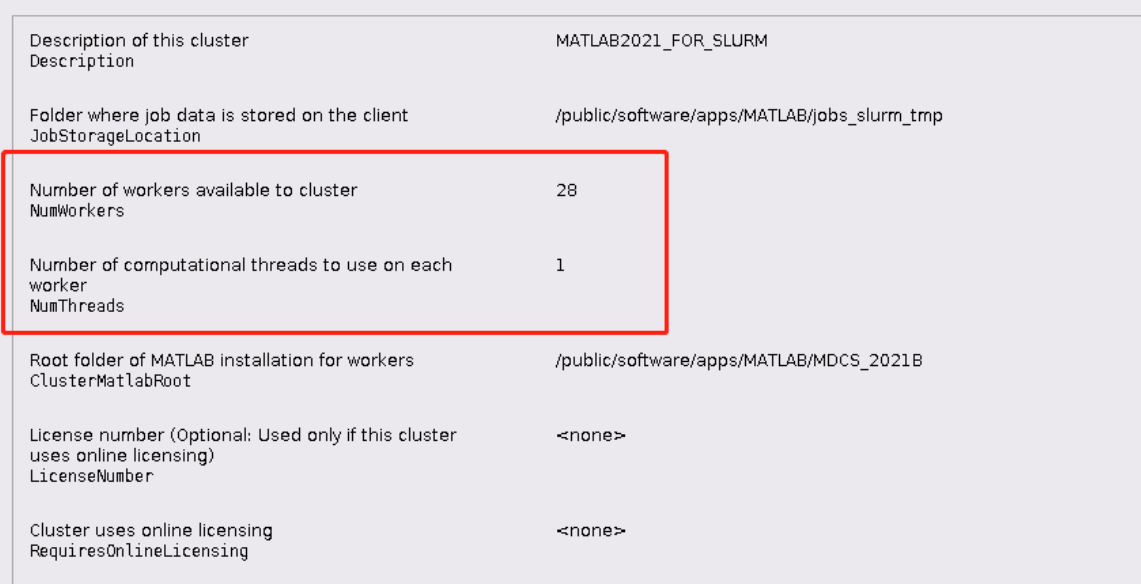

#### 2)调度资源配置

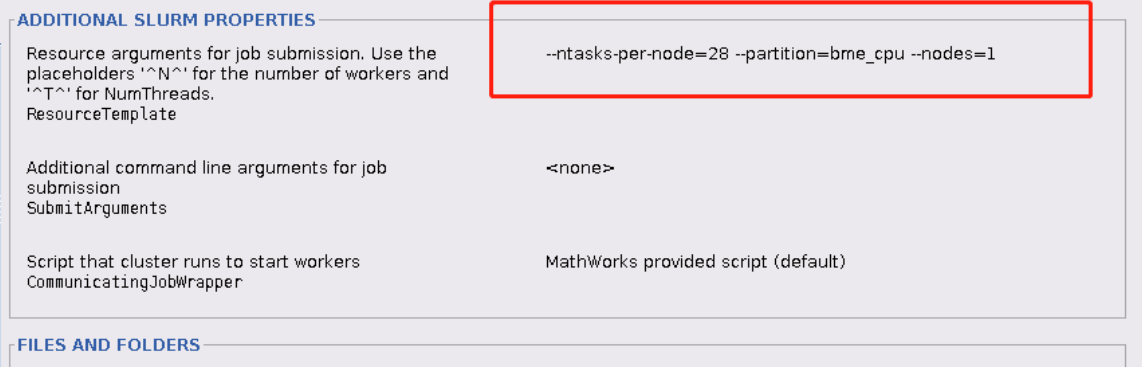

ntasks-per-node 每节点使用 cpu 数量

Partition 队列名

Nodes 调用节点数

……其他参数可参考 sbatch 资源调度参数

### 6. 命令行脚本使用

例:

#### module load apps/matlab/2021b

/public/software/apps/MATLAB/MDCS\_2021B/bin/matlab -nodisplay -nojvm < abc.m >> mat.out